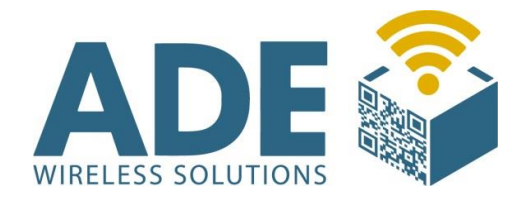

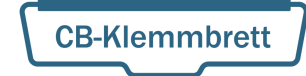

# Benutzerhandbuch

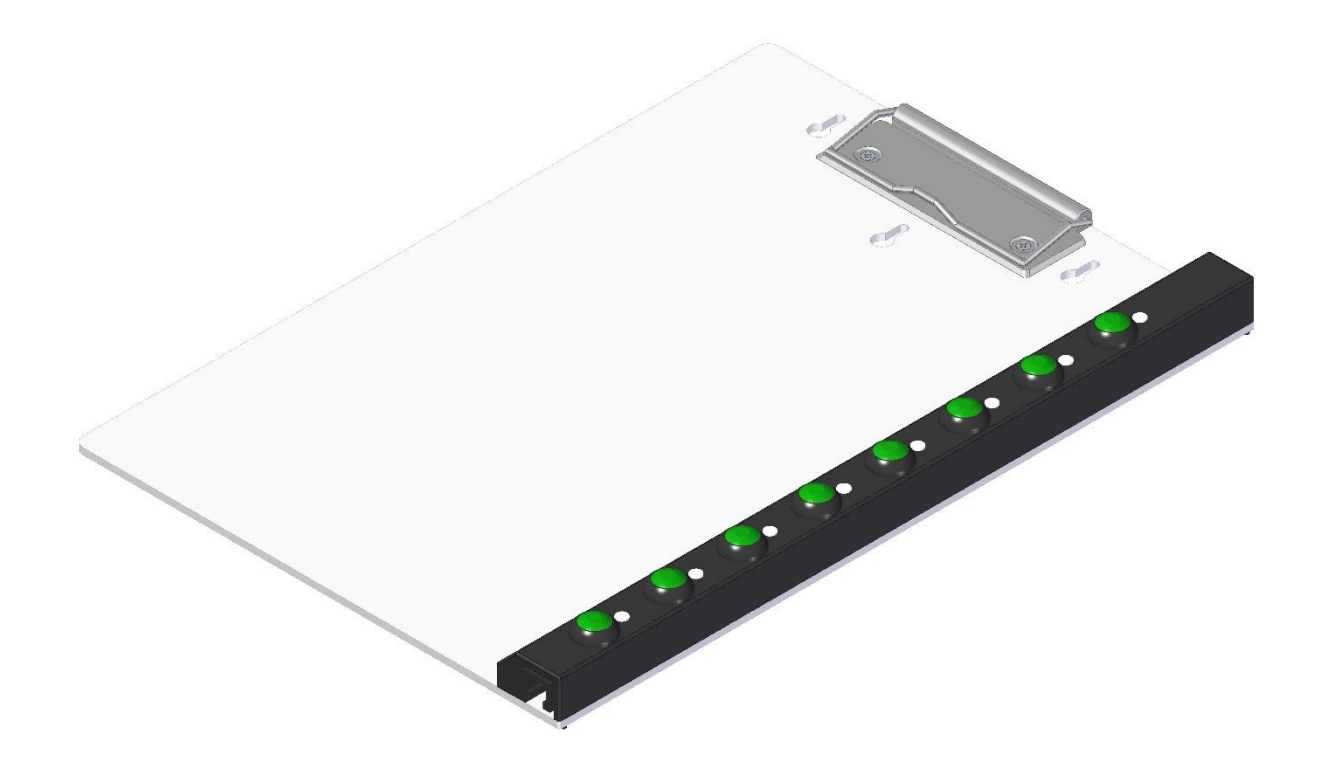

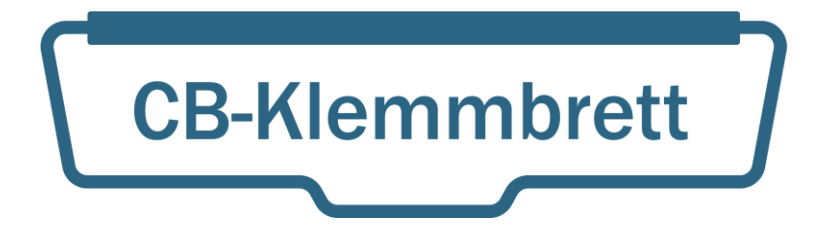

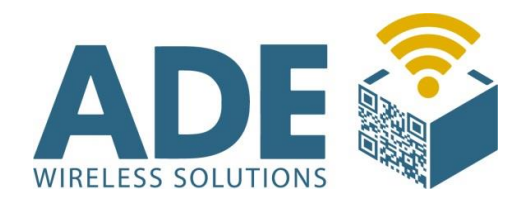

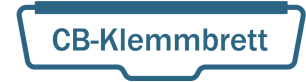

### Inhalt:

- 1. Beschreibung
- 2. Technische Daten
	- 2.1 Spannungsversorgung
	- 2.2 Anschlüsse
	- 2.3 Sensoren
	- 2.4 Visualisierung
	- 2.5 Einlegeblätter
- 3. Funktion
- 4. Inbetriebnahme
	- 4.1 Anschluss
	- 4.2 Konfiguration
	- 4.3 Formblatterkennung
- 5. Zubehör
- 6. Abmaße
- 7. Einlegeblatt Vorlagen

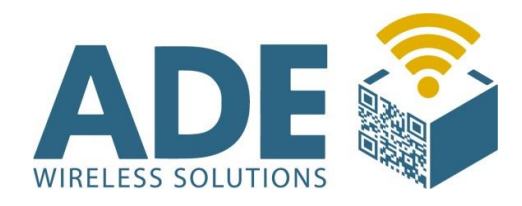

### 1. Beschreibung

Das CB-Klemmbrett wird in Verbindung mit dem VOCO-NT modernster Bauart verbunden und kann unmittelbar nach der Konfiguration in Ihrem System genutzt werden.

Es unterliegt nahezu keinem Wartungsaufwand, da die Spannungsversorgung und der Funkaufbau über den bekannten VOCO-NT erfolgt.

Bei diesem Peripheriegerät handelt es sich um ein Werkzeug auf das Sie selbst erstellte, unterschiedlich bedruckte DIN-A 4 Blätter klemmen und über die seitlichen Taster eine Material bzw. Ereignisanforderung durchführen können. Auf der Oberfläche des Klemmbrettes befindet sich unterhalb des seitlichen Kunststoffgehäuses eine Sensorik die bis zu 16 unterschiedliche Formblätter, z. B. für die Variantenfertigung, erkennen kann.

Oberhalb der grünen Taster befindet sich jeweils eine Wechsel-LED, die je nach Einstellung und Aktion angesprochen werden kann. In der Adressierung verhält sich jeder Taster wie ein einzelner Colligo. Die Identifikation kann als entsprechender Eintrag in der URL (HTTP Modus) stattfinden. Jeder Taster hat eine eigene Adresse.

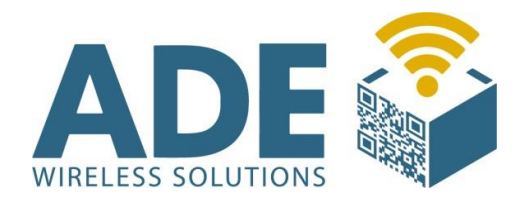

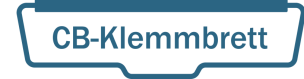

## 2. Technische Daten

### 2.1 Spannungsversorgung

- Erfolgt über den angeschlossenen VOCO-NT
- Standby 10uA / Betrieb max. 5mA

#### 2.2 Anschlüsse

- Verbindungskabel mit 9-pol. Sub-D-Stecker

### 2.3 Sensoren

- Optische 4-bit schwarz-weiß Codierung

#### 2.4 Visualisierung

- Wechsel-LED mit den Farben rot und grün

### 2.5 Einlegeblätter

- Bis zu 16 verschiedene Einlegeblätter
- Pro Blatt 8 verschiedene Artikel

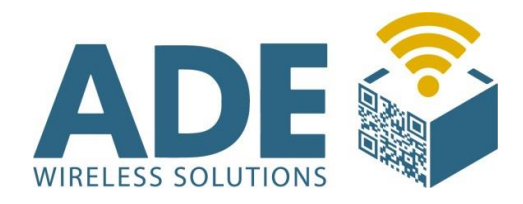

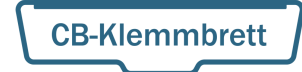

### 3. Funktion

Die Grundlegende Funktion beruht auf verschiedenen Blättern, die mehrere Artikel zur Auswahl enthalten und die den seitlichen Tastern zugeordnet werden.

Ein einzelnes Informationsblatt kann bis zu 8 Einzelne Artikel aufnehmen, die jeweils über die Taster an der Seitenleiste abgerufen werden können.

Aktuell können Sie 16 verschiedene Informationsblätter mit jeweils 8 Artikeln verwenden. So ist es möglich insgesamt bis zu 128 Artikel zu verwalten.

Jedes einzelne Informationsblatt hat eine eindeutige ID.

Jeder Artikel erzeugt bei dem Auslösen (Betätigen des Knopfs) ein Ereignis. Die Zuordnung der Artikel ist frei wählbar.

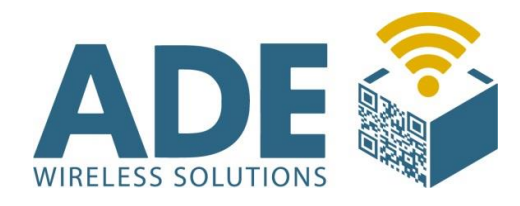

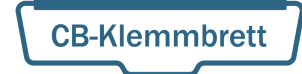

### 4. Inbetriebnahme

### 4.1 Anschluss

Das CB-Klemmbrett wird über ein serielles Kabel (D-SUB Stecker 9 Pin) mit dem VOCO-NT verbunden.

Die Spannungsversorgung erfolgt über den VOCO-NT.

#### 4.2 Konfiguration

Das CB-Klemmbrett bedarf selber keiner Konfiguration und kann direkt an den VOCO-NT angeschlossen werden.

Durch die eingelegten Informationsblätter ergibt sich eine eindeutige ID, die an den VOCO-NT zur Verteilung übermittelt wird.

#### 4.3 Formblatterkennung

Die Formblatterkennung kann abgeschaltet werden, wodurch die Knöpfe die festen ID's 21 bis 28 erhalten (Einzelblatt-Modus).

Formblatterkennung ausschalten (= Einzelblatt Modus):

- Obere 3 Tasten und zusätzlich die 2te Taste von unten betätigen.

Formblatterkennung einschalten (= Mehrblatt Modus):

- Obere 3 Tasten und zusätzlich die untere Taste betätigen.

(Default Einstellung ist der Mehrblatt Modus)

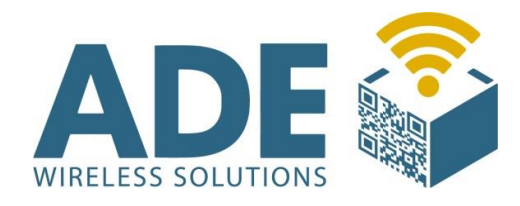

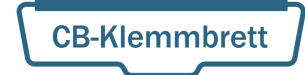

### 5. Zubehör

#### VOCON4 "VOCON4"

- Der VOCON4 fungiert als VOCO und Controller in einem Gerät

#### VOCO "VOCO-NT"

- Der VOCO ist für die W-LAN Kommunikation zuständig

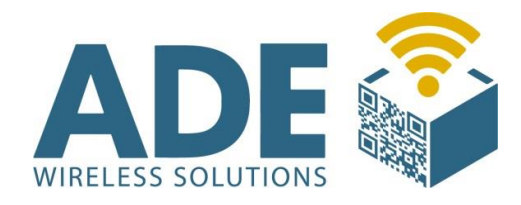

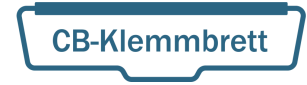

### 6. Abmaße

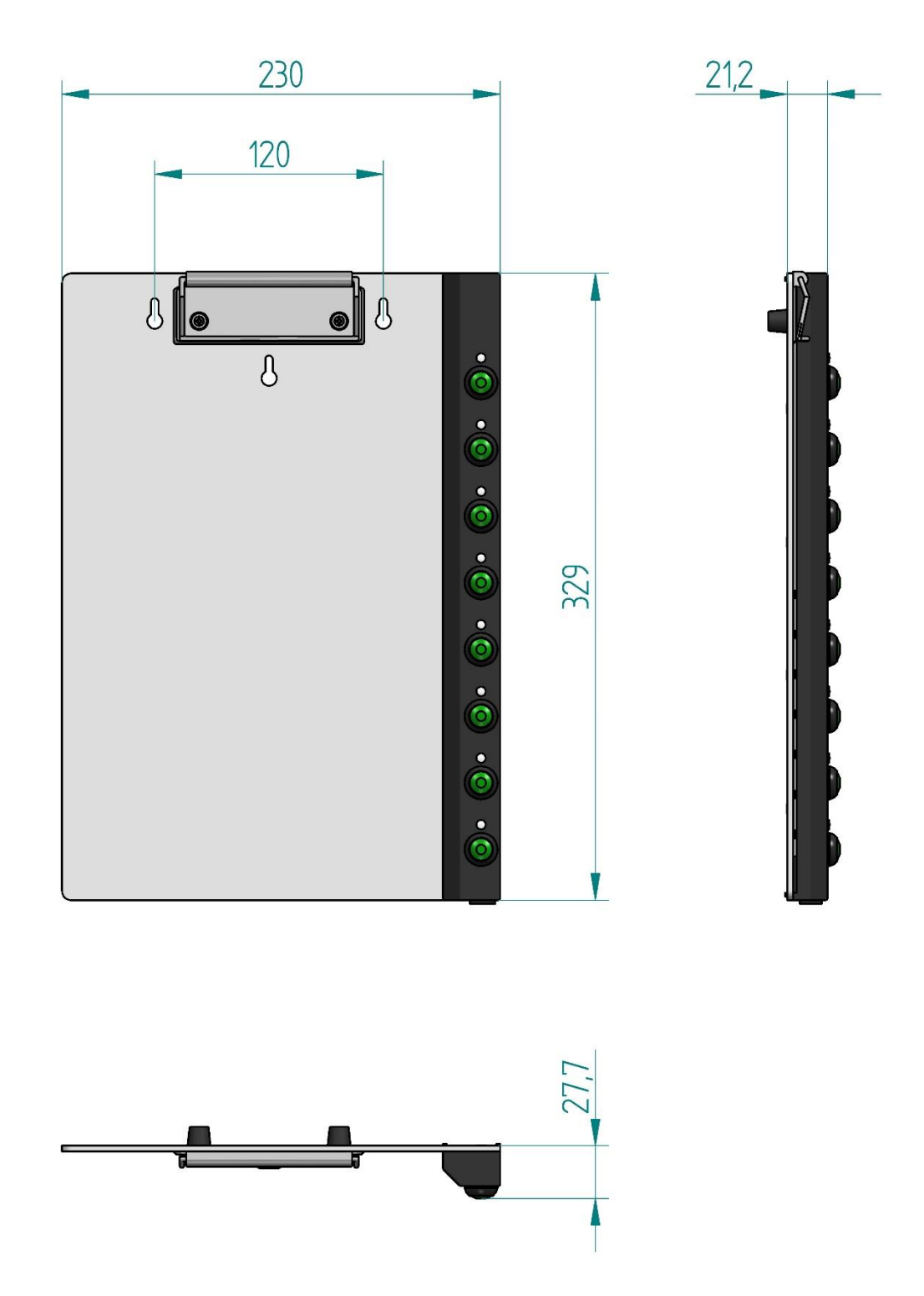

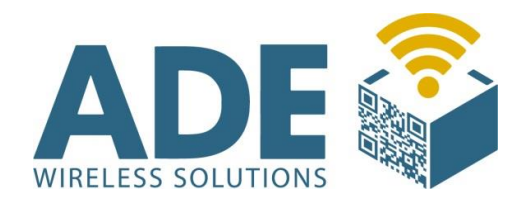

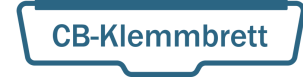

### 7. Einlegeblatt Vorlagen

#### Hinweise für das Einlegeblatt

Da Drucker normalerweise nicht bis an den Rand des Blattes drucken können, aber der Barcode bis an den Rand reichen muss, gibt es eine Schnittkante, an der das Blatt abgeschnitten werden kann.

Es darf kein glänzendes Blatt verwendet werden, und bei Einsetzen eines Laminates, muss darauf geachtet werden, dass es matt (entspiegelt) ist.

Getestet wurde "MattPouch" von GBC.

Die kleinen Rechtecke auf dem Blatt, zeigen die Position der Taster an.

Die Zahl am Anfang der Zeile ist der Code, der über den "VOCO" Callbutton an die entsprechende Applikation übertragen wird. Die Signalisierung durch die LED's ist entsprechend wie im "Colligo" System.

Ist das Blatt falsch eingelegt, und es wird dann eine Taste betätigt, wird dieses normalerweise vom Klemmbrett erkannt, und durch ein rotes Lauflicht signalisiert.

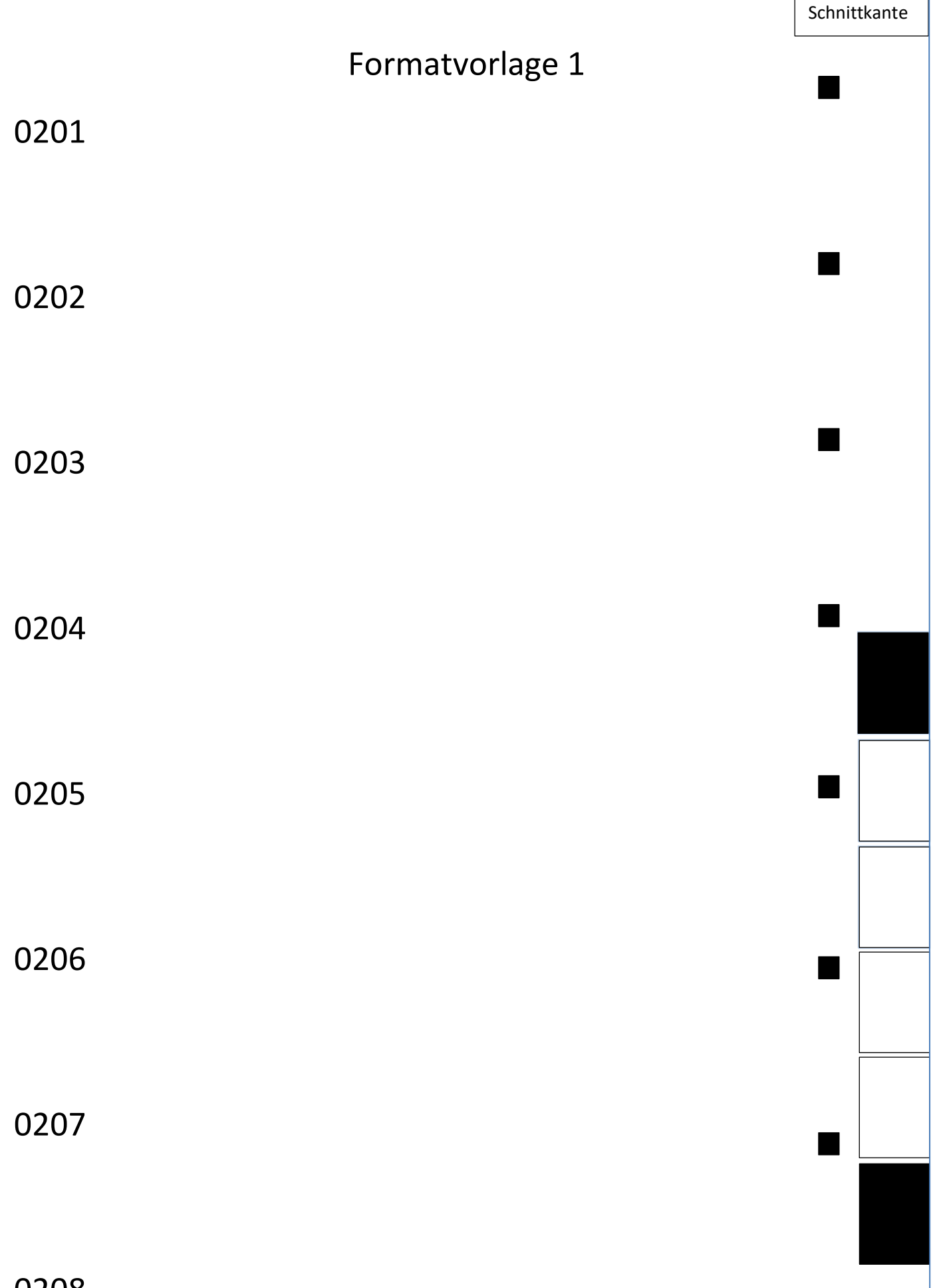

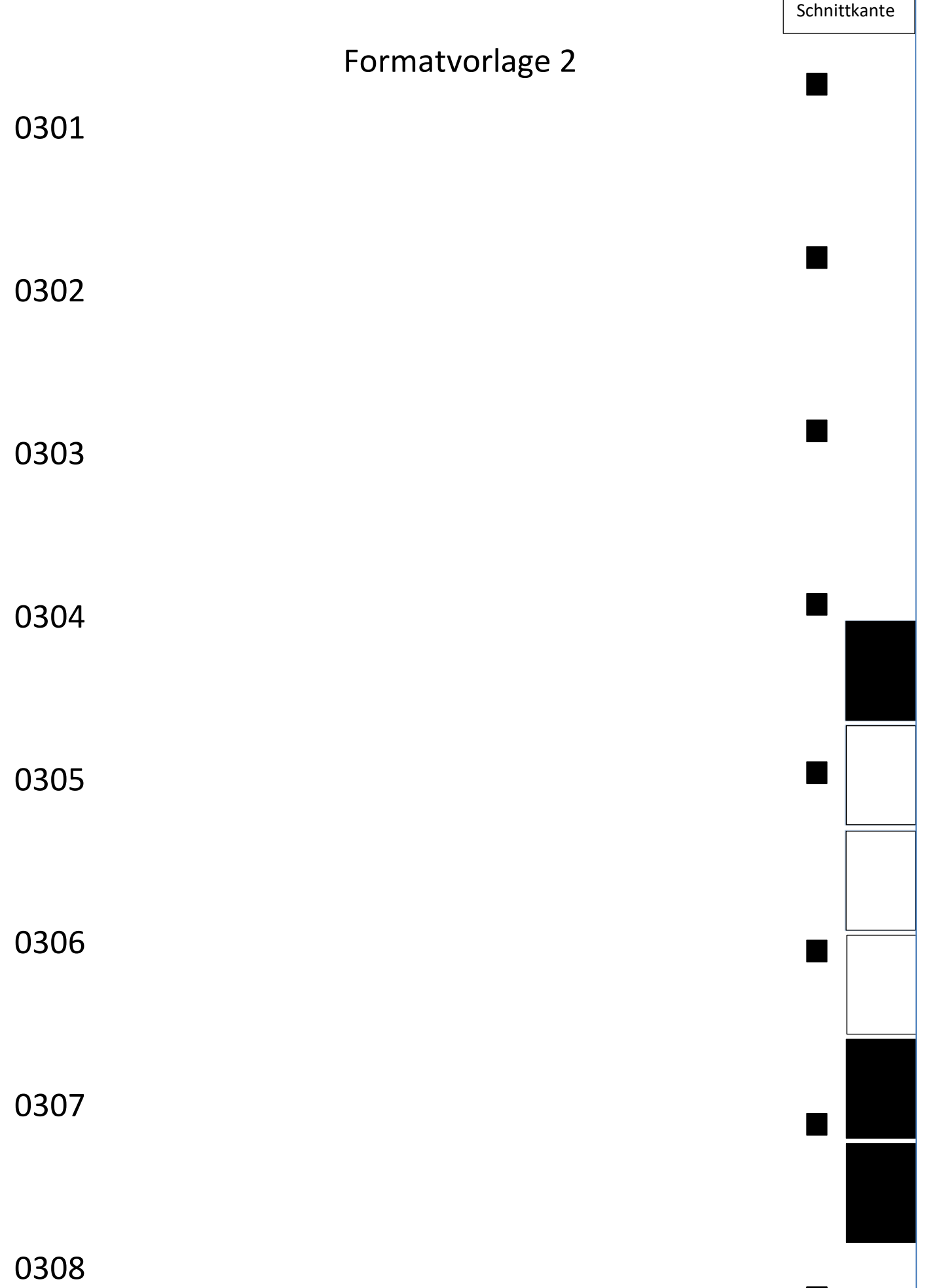

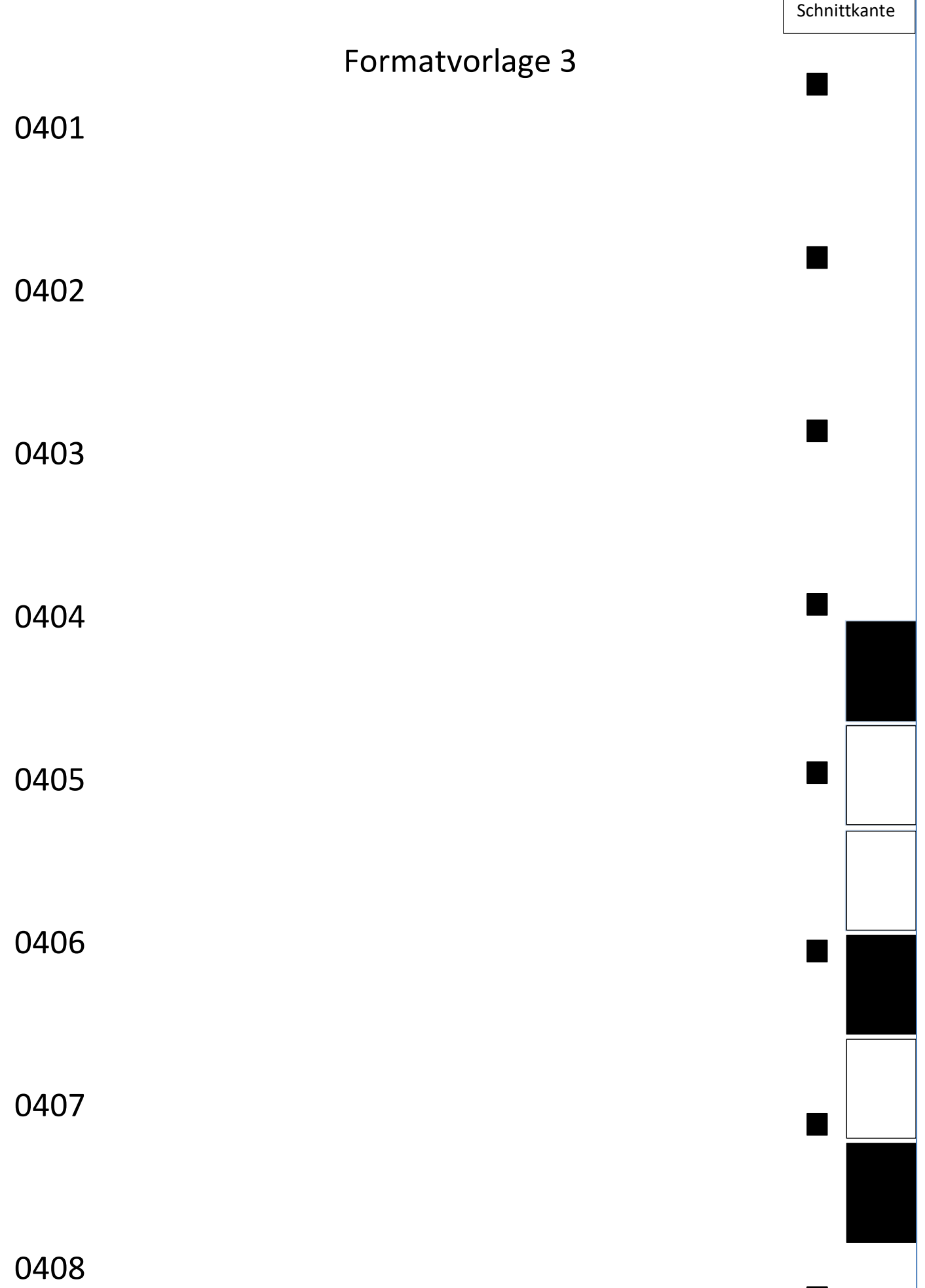

▊

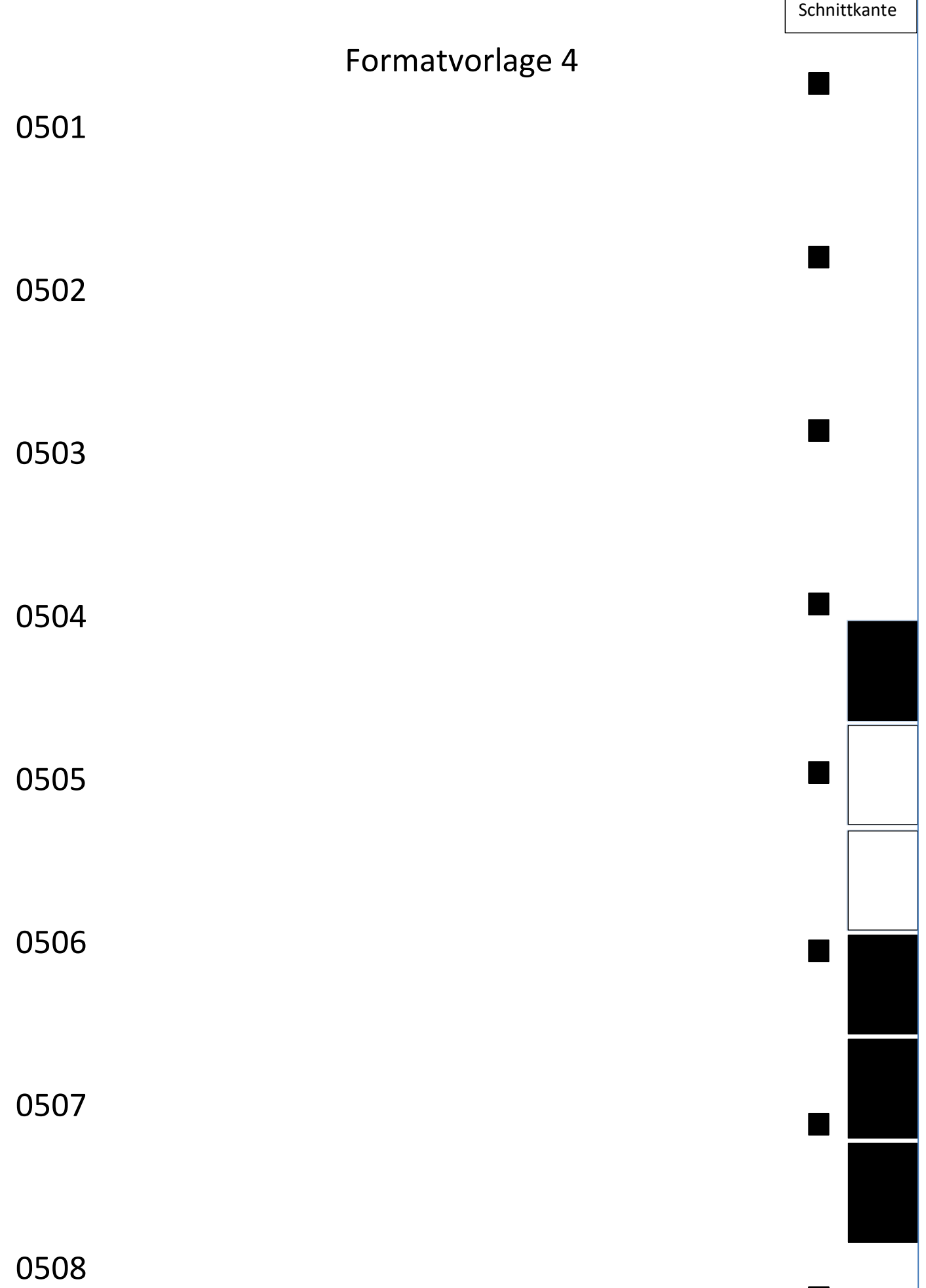

 $\Gamma$ 

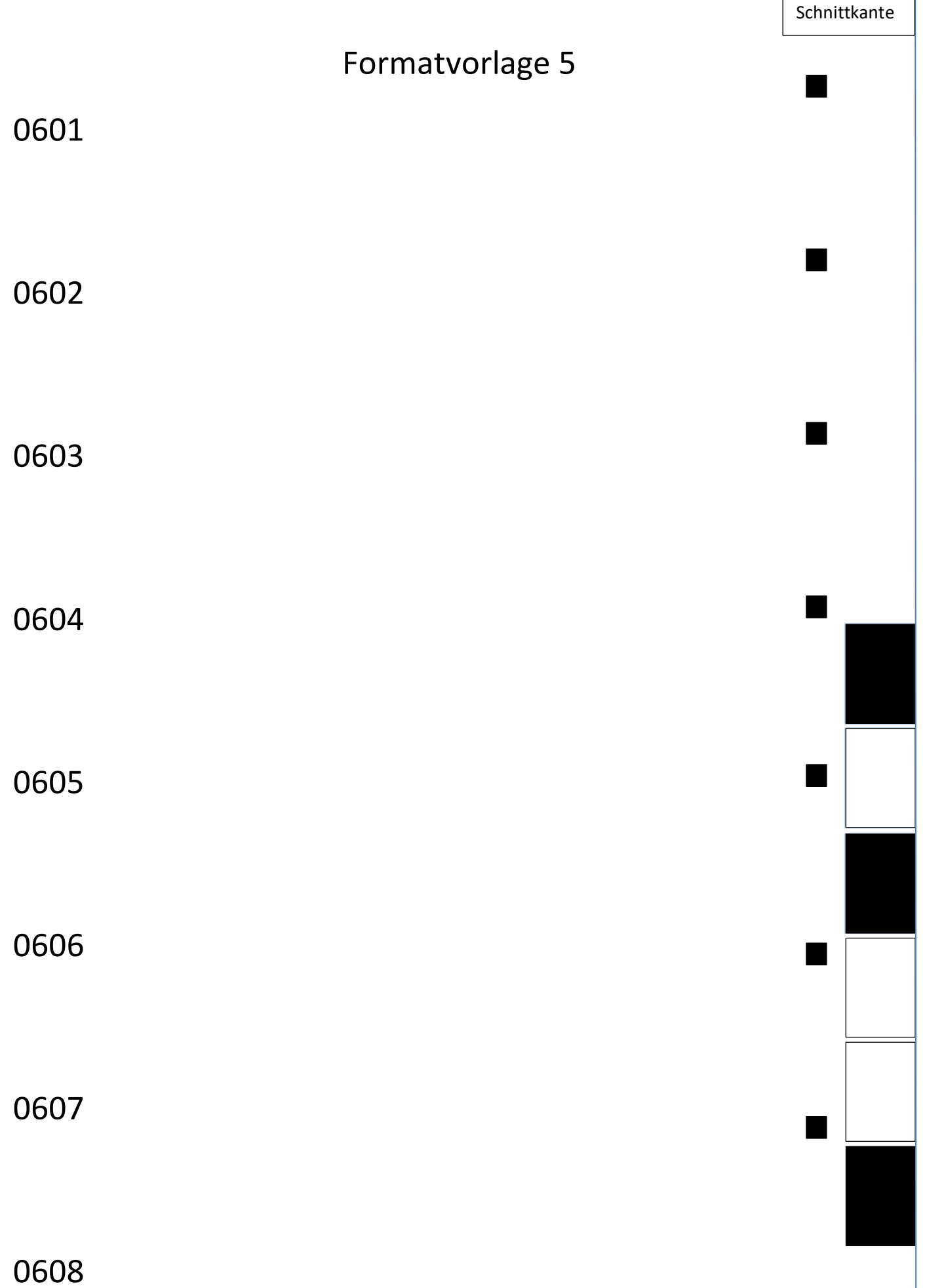

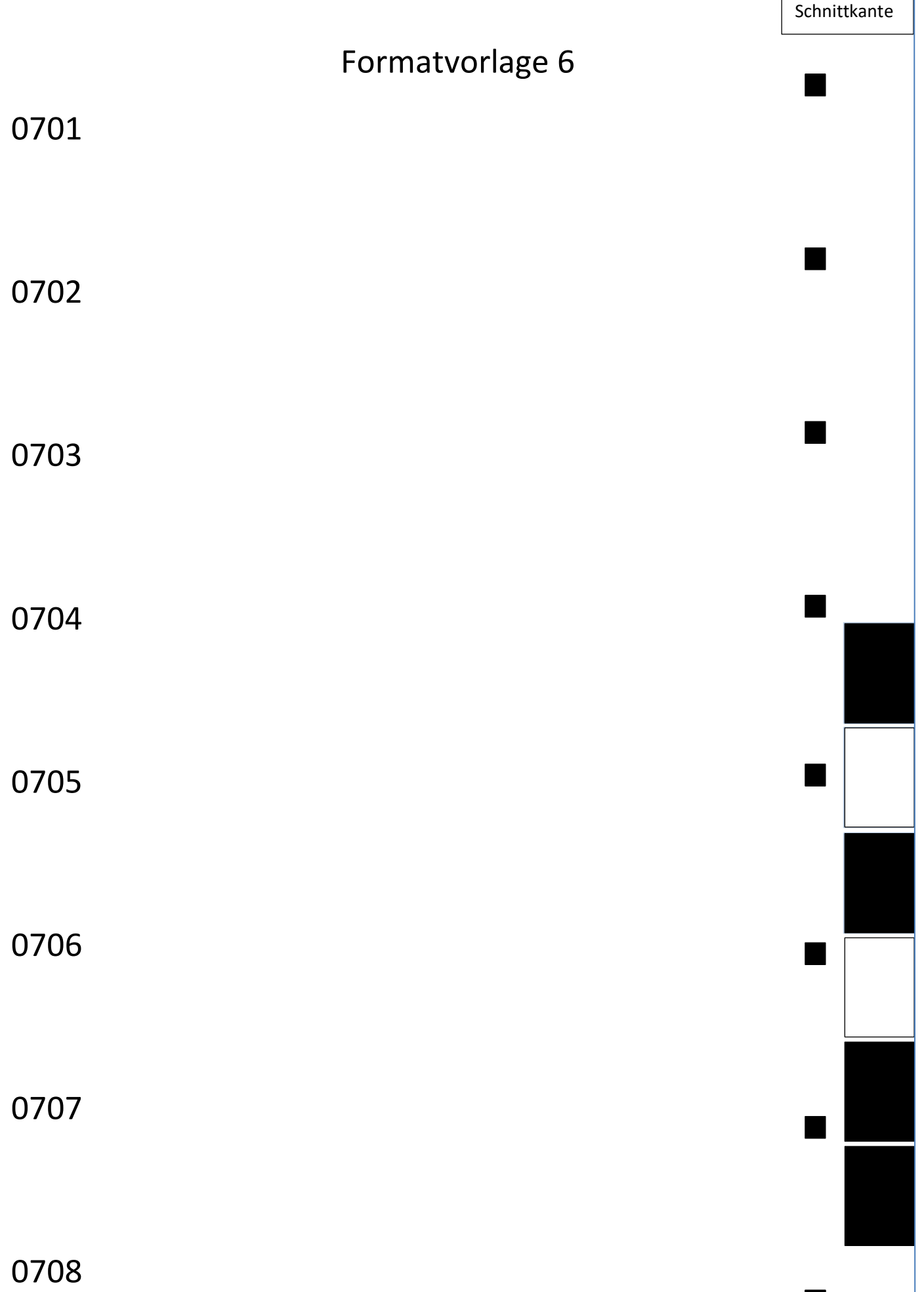

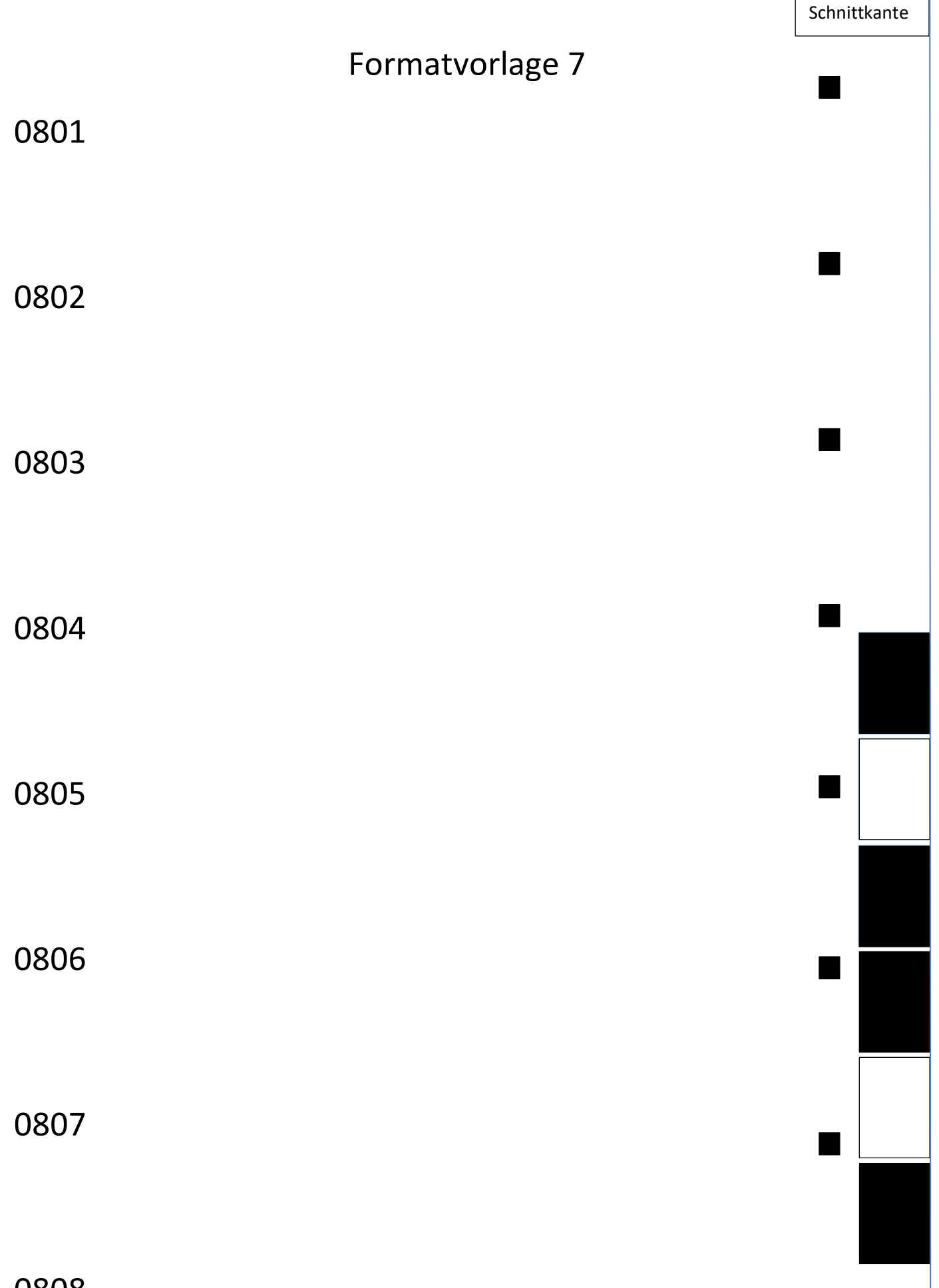

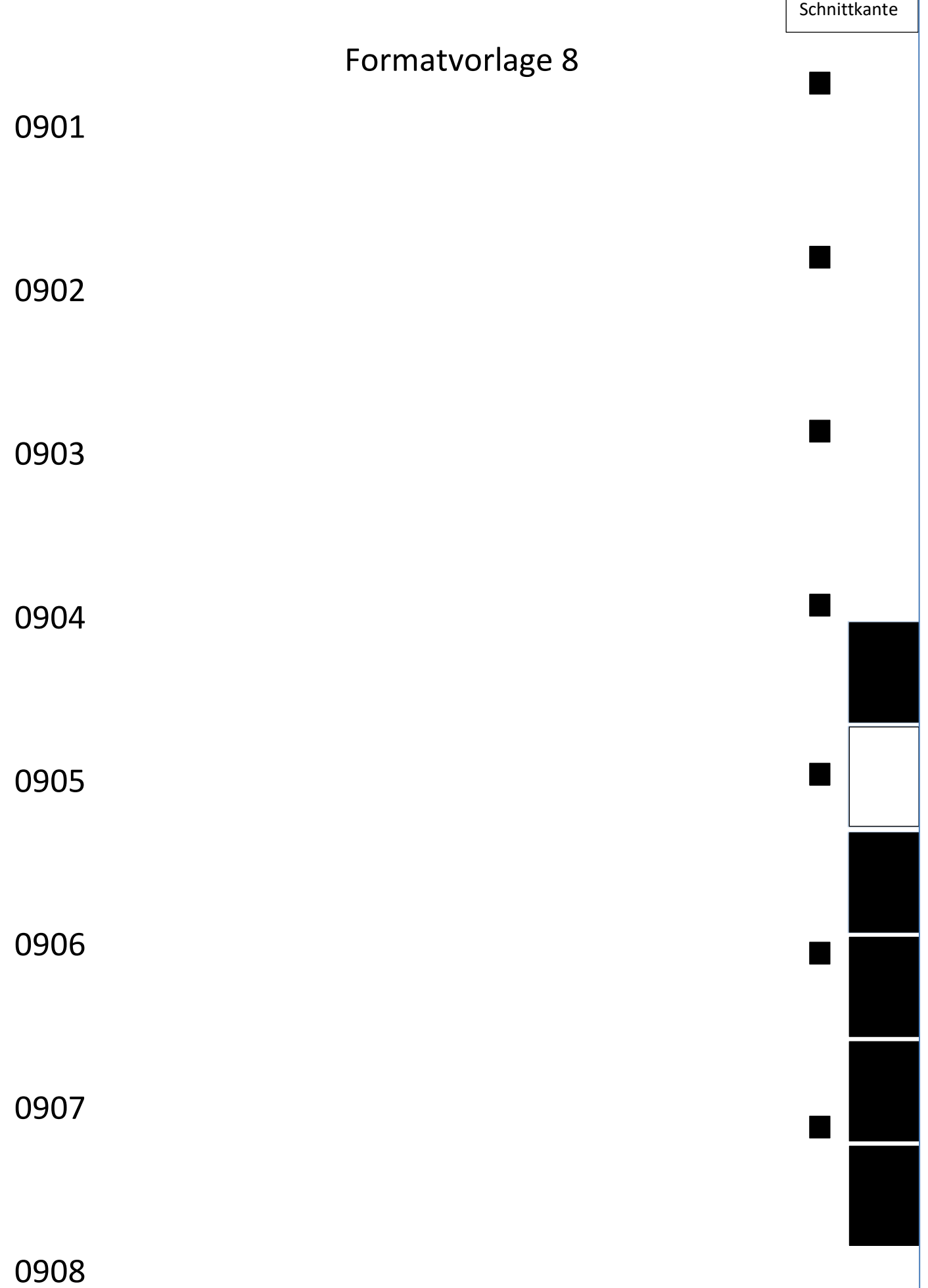

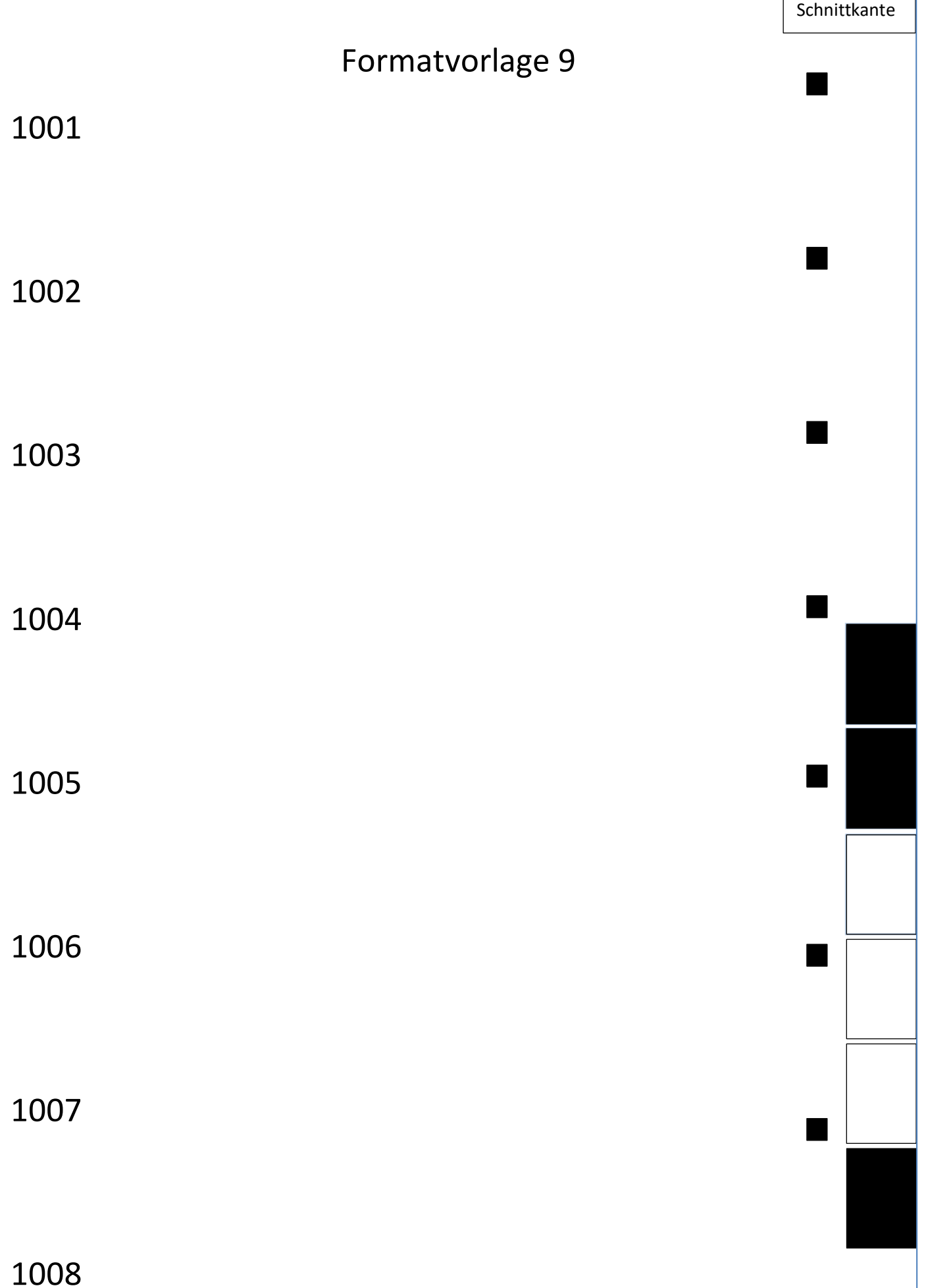

▊

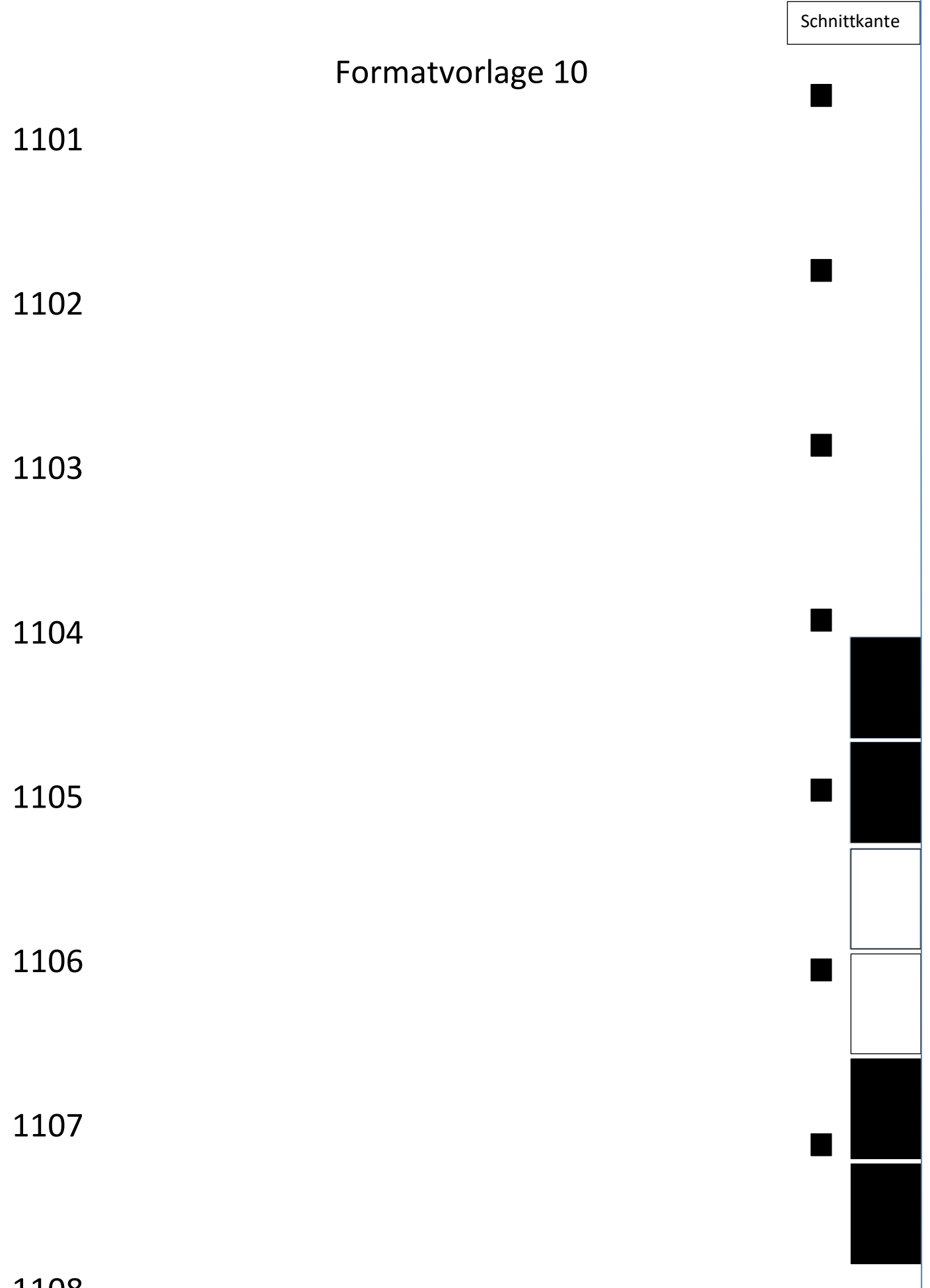

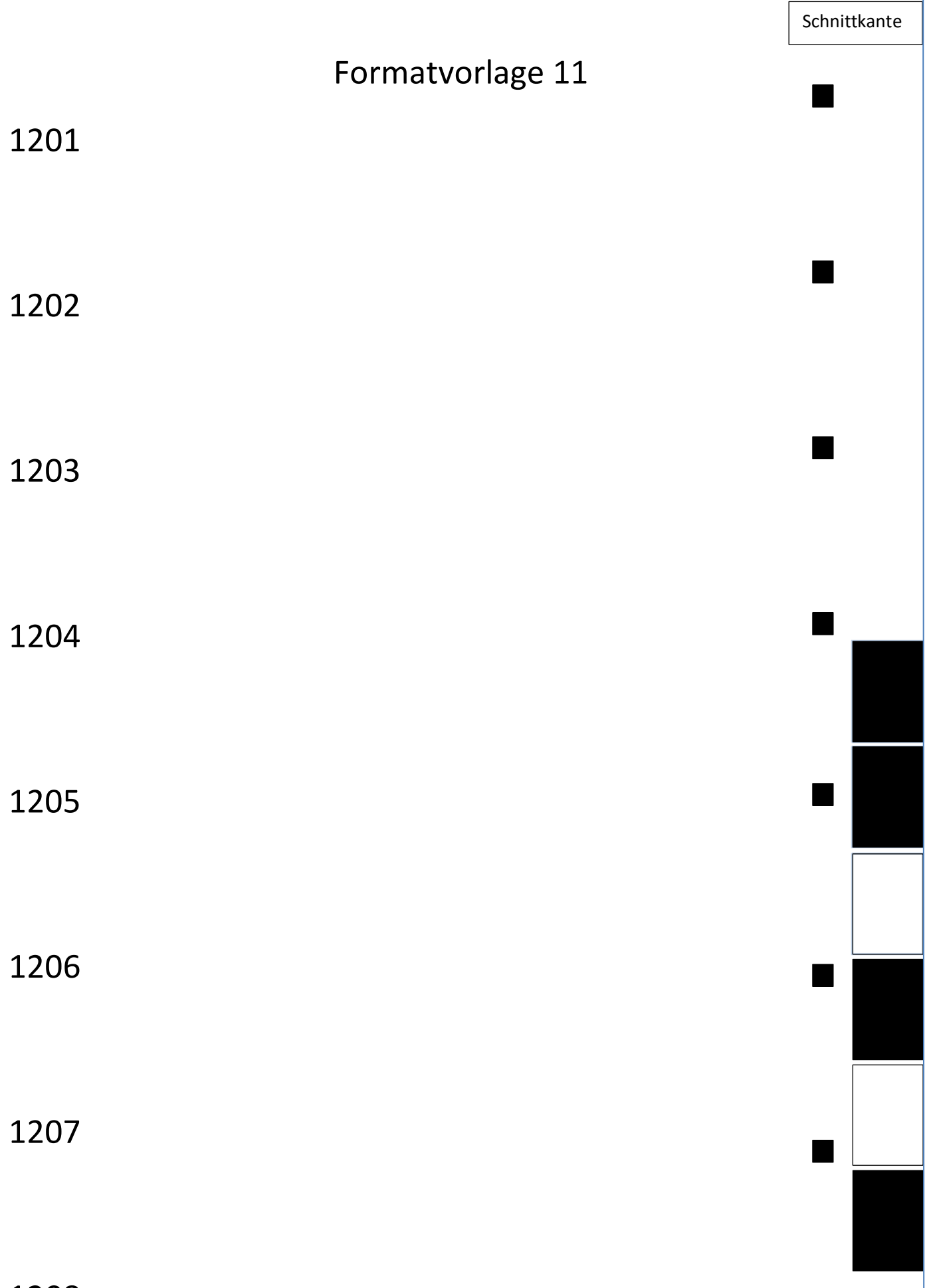

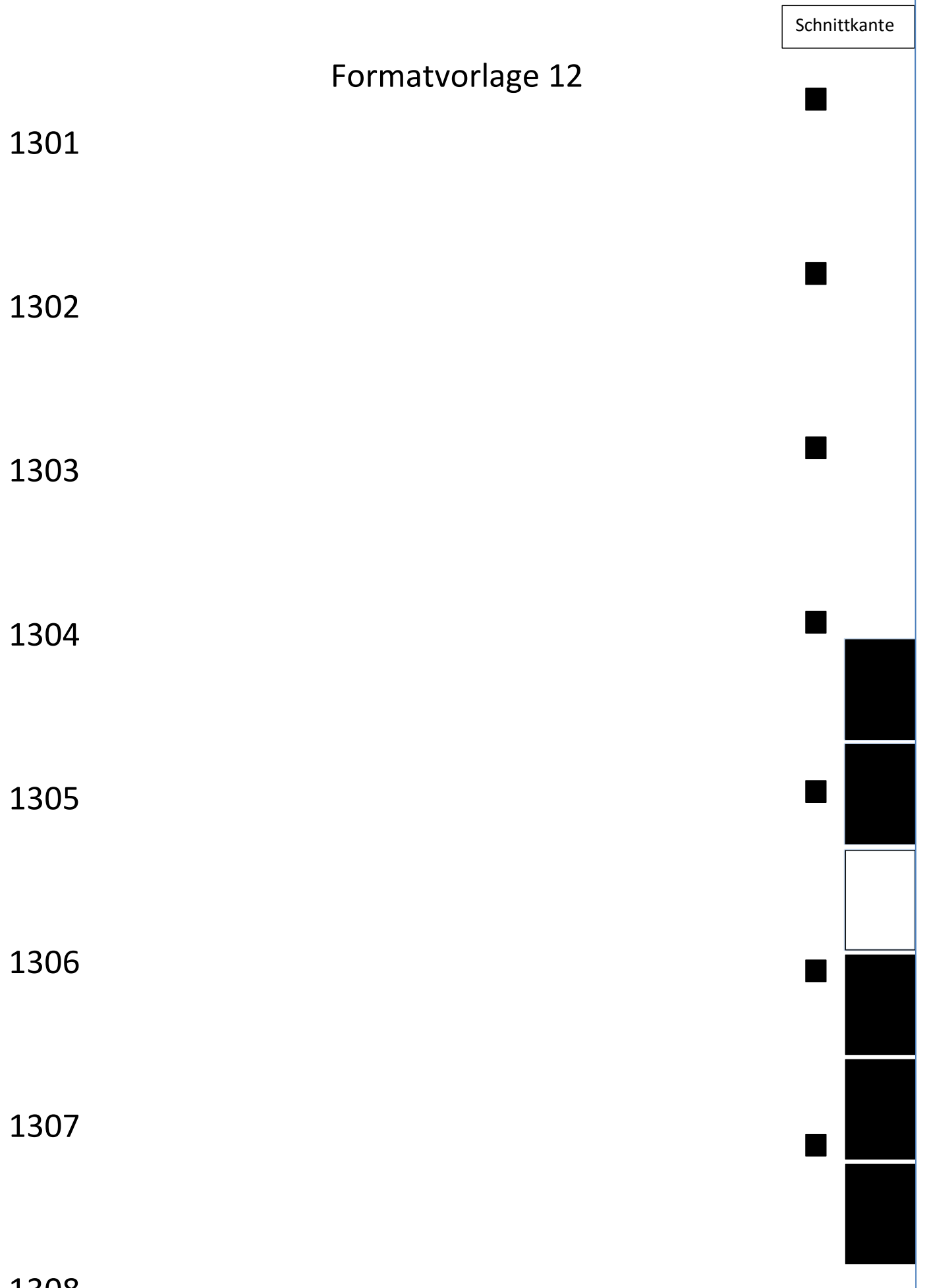

 $\blacksquare$ 

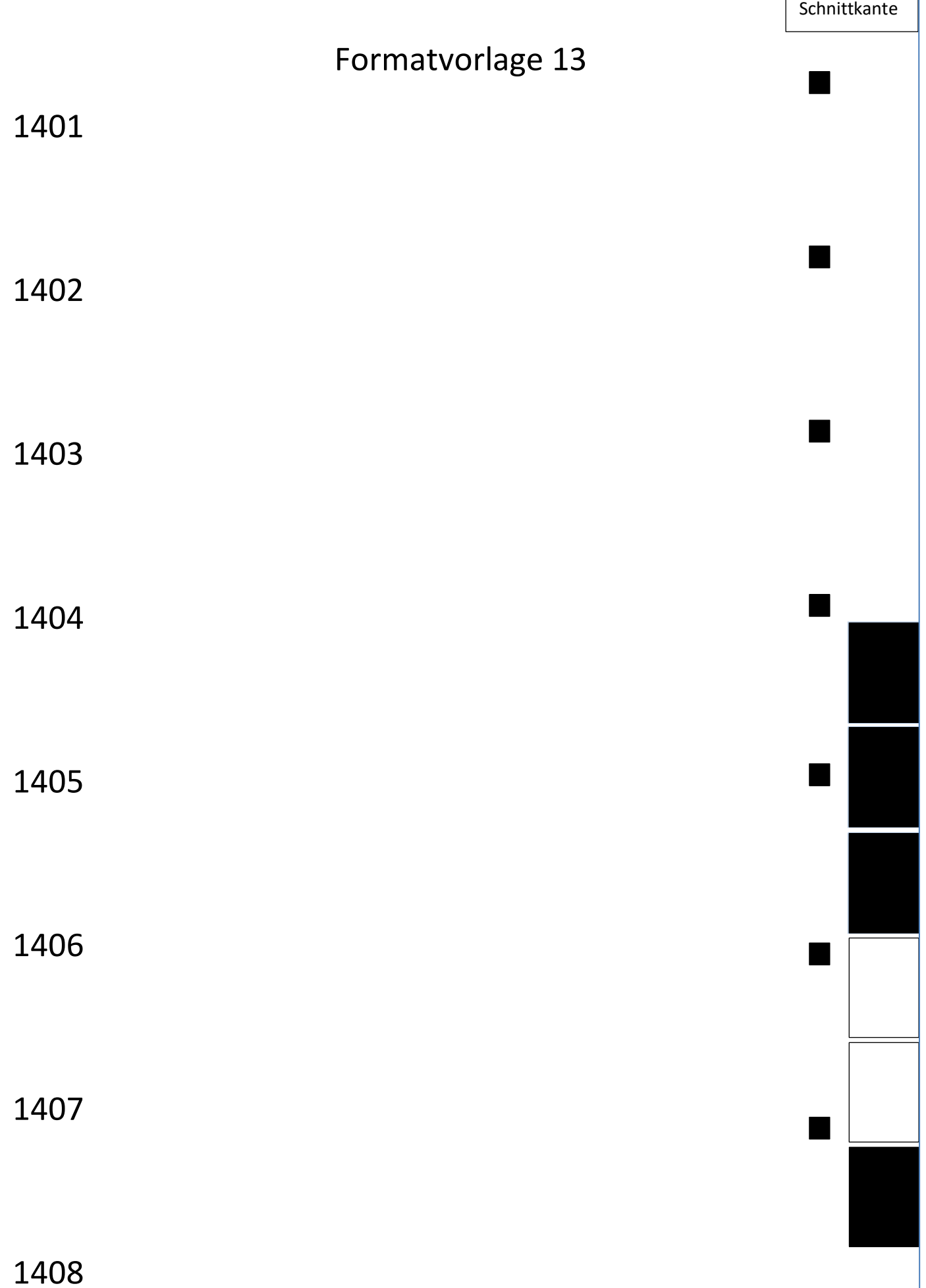

┪

 $\Gamma$ 

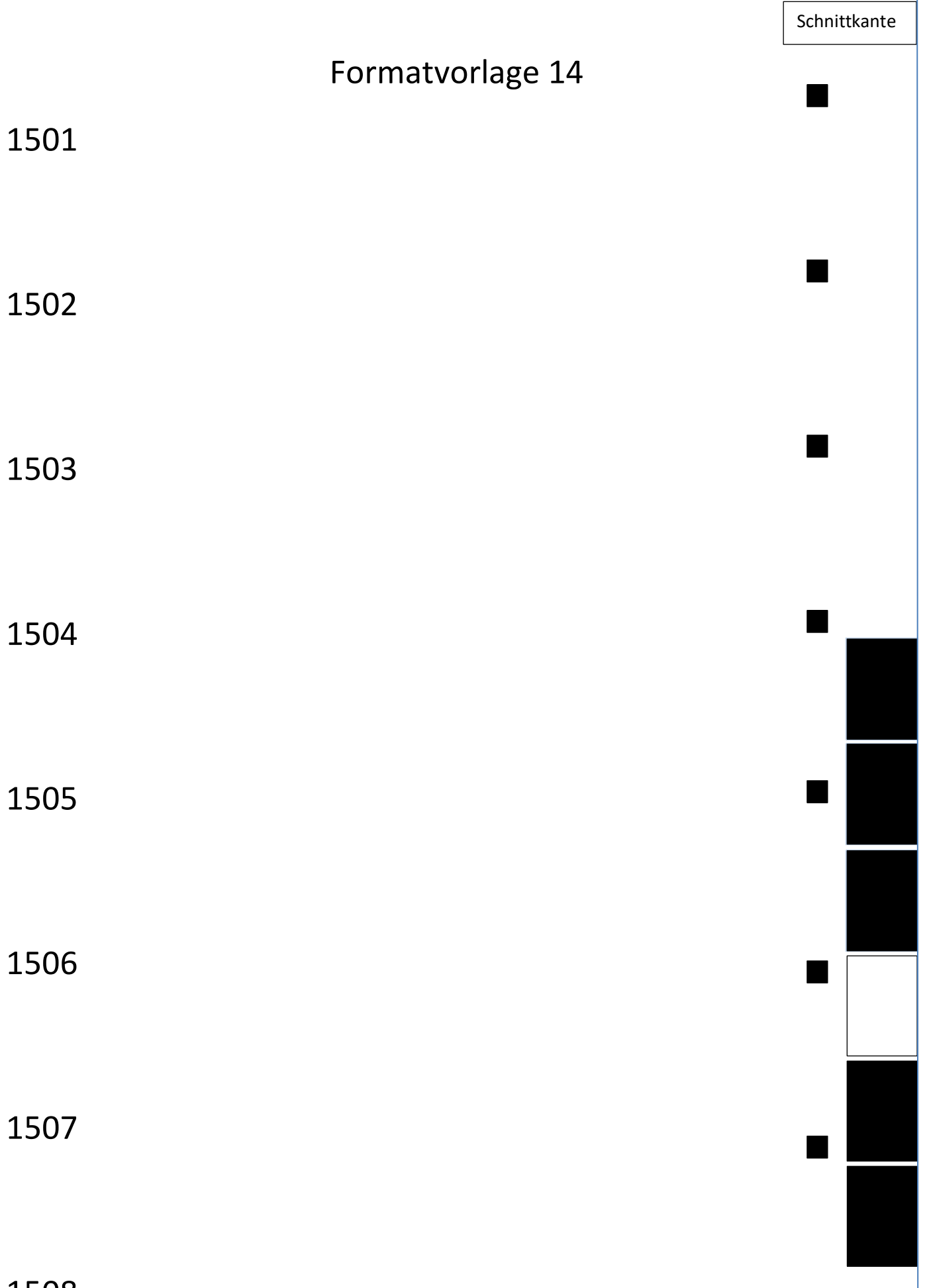

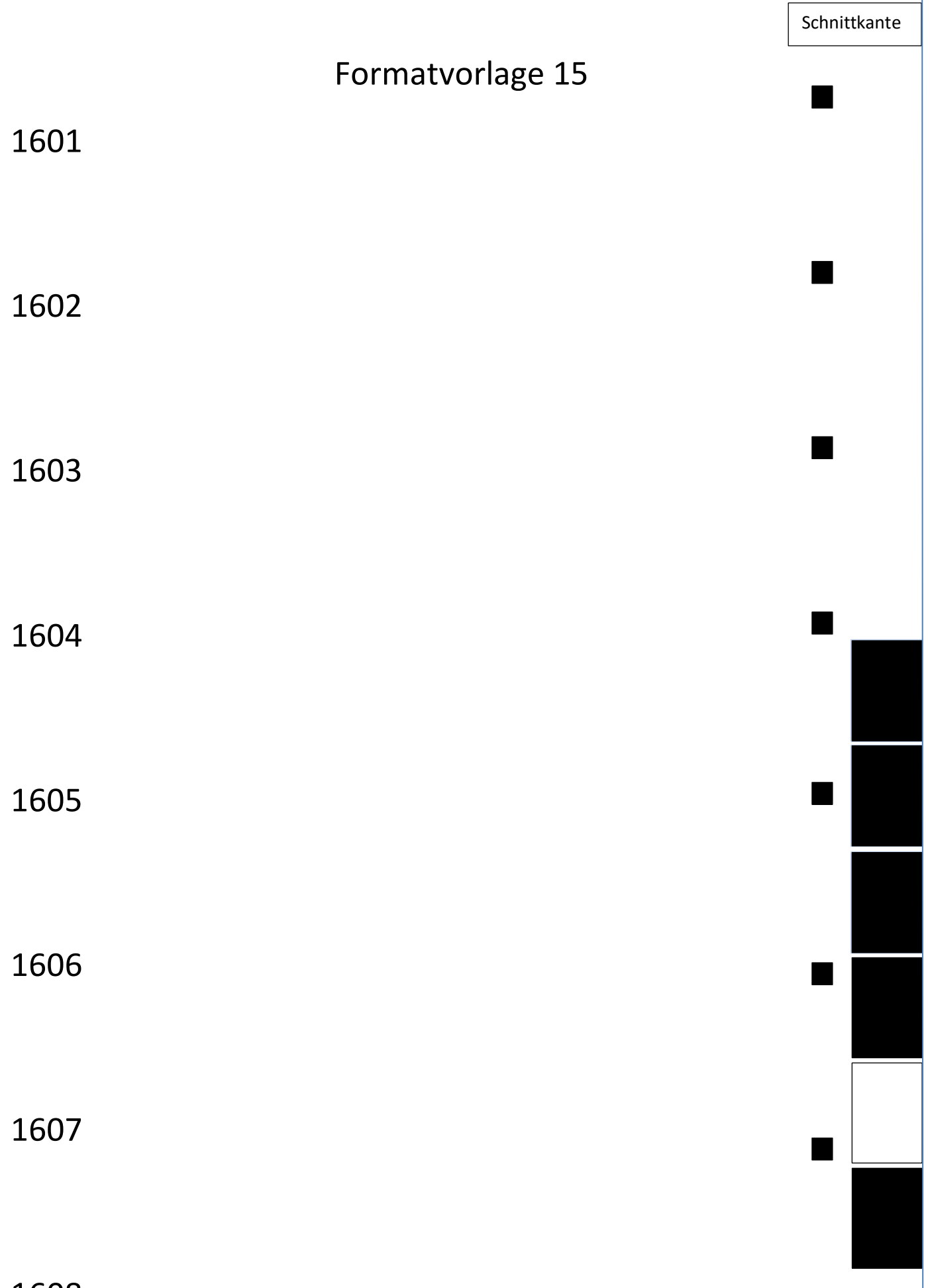

┪

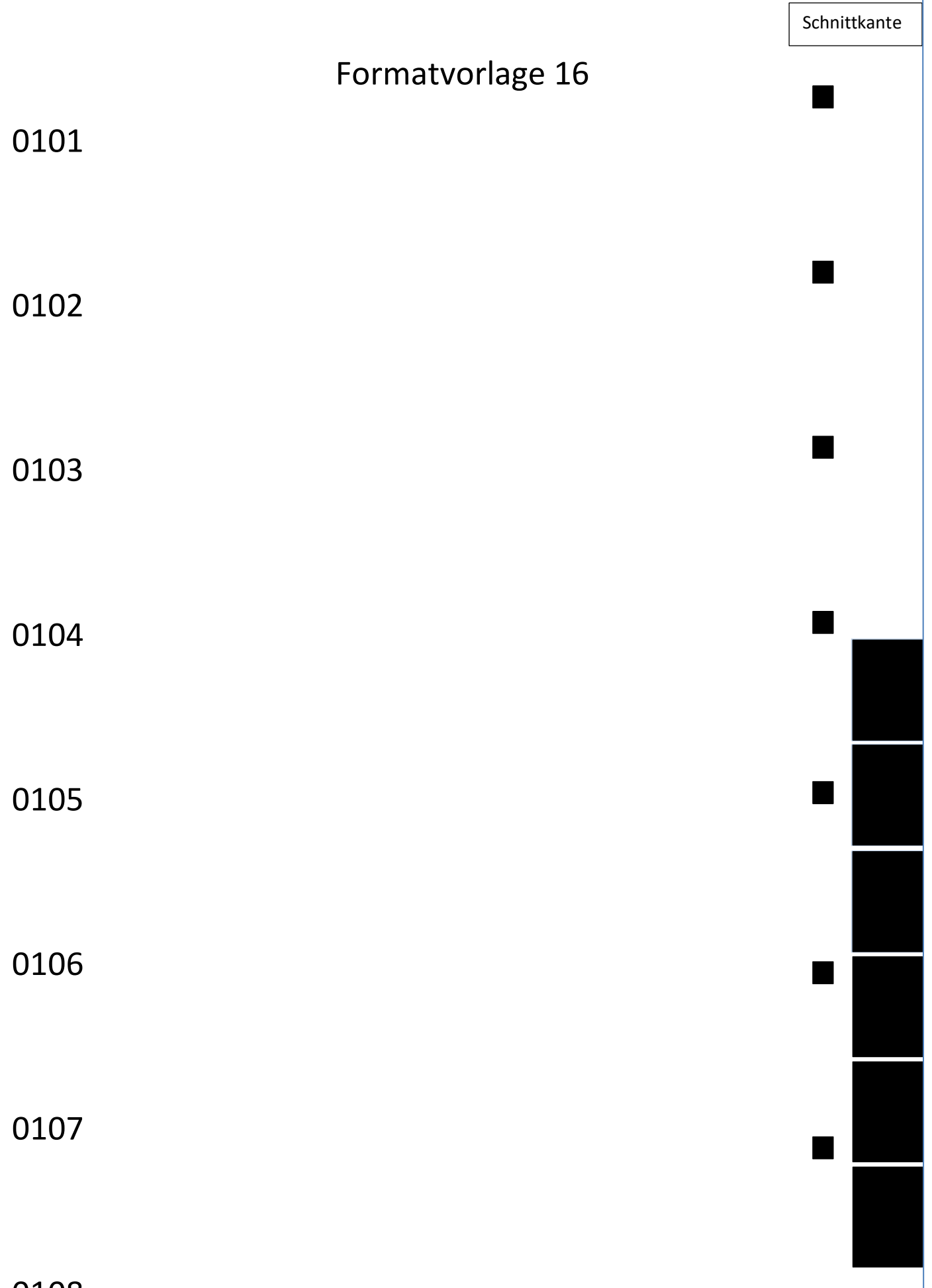